# 電話/オプションサービス 4

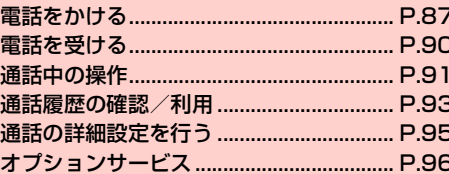

# <span id="page-1-0"></span>**電話をかける**

● 通話中の操作については[、「通話中の操作」\(](#page-5-0)<sup>1</sup>P.91)をご参照 ください。

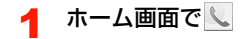

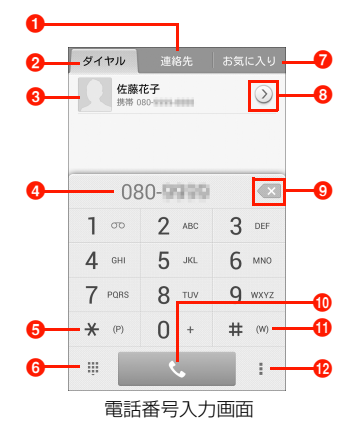

### **6** 連絡先タブ

連絡先一覧画面が表示されます (AP.105)。

**2** ダイヤルタブ

電話番号入力画面が表示されます。

### 6 候補の連絡先

連絡先に登録されている連絡先が候補として表示されま す。入力した電話番号が連絡先に登録されていない場合は、 「連絡先に追加」「SMS送信」が表示され、タップすると連 絡先の登録やSMSの作成ができます。

電話番号を入力していないときは、通話履歴が表示されま す。

### d 電話番号表示欄

入力した電話番号が表示されます。

# $\bullet$

を入力します。電話番号の入力後にロングタッチすると 「,」が入力されます。「,」の後ろに番号を入力して電話をか けると、電話がつながって約2秒後に番号がプッシュ信号 として自動的に送信されます。

### $6$  閉じる

ダイヤルキーを閉じて、通話履歴画面を表示します

(A[P.93\)](#page-7-0)。 # をタップすると、ダイヤルキーを再表示で きます。

### ■ お気に入りタブ

お気に入り/グループ一覧画面が表示されます

 $(\blacksquare$ P.110)。

### 8 連絡先詳細

候補の連絡先の連絡先詳細画面を表示します。

### **87 キュー・コントランス インス インター インター インター インター 4. 電話/オプションサービス**

9 削除

カーソルの左側にある番号を削除します。ロングタッチす ると、入力した番号をすべて削除できます。

#### **10 電話発信**

#### $\Phi$  #

を入力します。電話番号の入力後にロングタッチすると 「;」が入力されます。「;」の後ろに番号を入力して電話をか け、電話がつながった後に「はい」をタップすると、番号 がプッシュ信号として送信されます。

#### l メニュー

メニューを表示します。

# 2 電話番号(市外局番を含む全桁)を入力

・ 通話履歴や連絡先に登録した連絡先から相手の電話番号を 選択して、電話をかけることもできます。

# **3 W**

発信されます。相手が応答すると通話中画面が表示されま す。

# △ 通話が終わったら △

# 電話番号入力画面のメニュー

電話番号入力画面で あタップすると、次のメニューが表示されます。 ・ 電話番号の入力状況によって、表示される項目は異なります。

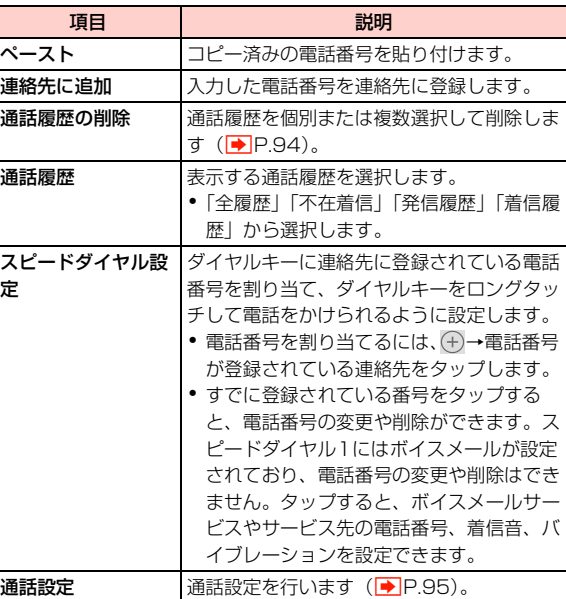

# **電話番号を通知して電話をかける**

発信者番号を通知に設定している場合は、相手にお客様の番号が通知 されます (<mark>●</mark>[P.99\)。](#page-13-0)

日本国内から海外に音声電話をかけたり、海外から電話を受けたりす ることができます。サービスの詳細、お客様のお申し込み状況に関し ましては、お問い合わせ先(→ P.286)までご連絡ください。

- ・ 市外局番が「0」で始まる場合、「0」を除いてダイヤルしてくださ い(一部の国・地域を除く)。
- 1 電話番号入力画面で「010」-「国番号」-「相手 先電話番号」を入力
	- 例えば、イタリア(国番号39)のローマ(06-\*\*\*-\* \*\*\*)に電話をかける場合は、010-39-6-\*\*\*-\*\* \*\*を入力します。
- $R_{\bullet}$  $\mathbf{P}$

発信されます。相手が応答すると通話中画面が表示されま  $\sigma$  ( $\blacktriangleright$ [P.91\)。](#page-5-0)

通話が終わったら

### お知らせ

・ 海外の滞在先でも本機で電話をかけたり、受けたりすることができ ます (▶P.266)。

# **日本国内から国際電話をかける 緊急通報(110/119/118)発信について**

本機ではPINコードの入力時(→P.42)などでも「緊急通報」を タップすると、110(警察)、119(消防・救急)、118(海上保安 庁)へ発信することができます。

#### ■お知らせ

・ 海外で現地の緊急電話をかける場合、無線ネットワークや無線信 号、本機の機能設定状態によって動作が異なるため、すべての国や 地域での接続を保証するものではありません。

### 緊急通報位置通知について

「緊急通報位置通知」とは、本機から緊急通報を行った場合、発信し た際の位置の情報を緊急通報受理機関(警察など)に対して通知する システムです。

本機ではお客様の現在地(GPS情報)を緊急通報受理機関に通知し ます。

・ 発信場所や電波の受信状況により、正確な位置が通知されないこと があります。緊急通報受理機関に対して、必ず口頭で発信場所や目 標物をお伝えください。

- ・ GPS測位方法で通知できない場合は、受信している基地局測位情報 をもとに算出した位置情報を通知します。
- ・ 基地局測位情報の精度は、数100m~10km程度となります。ま た、実際の位置とは異なった位置情報が通知される場合があります (遠方の基地局電波を受信した場合など)。
- ・ 緊急通報位置通知機能は、接続先となる緊急通報受理機関が、位置 情報を受信できるシステムを導入した後にご利用いただけるよう になります。
- ●「184」を付けて、「110」、「119」、「118」の緊急通報番号を ダイヤルした場合などは、緊急通報受理機関に位置情報は通知され ません。ただし、緊急通報受理機関が人の生命等に差し迫った危険 があると判断した場合には、同機関が発信者の位置情報を取得する 場合があります。
- ・ 申込料金、通信料は一切必要ありません。

# <span id="page-4-0"></span>**電話を受ける**

● 通話中の操作については[、「通話中の操作」\(](#page-5-0)P.91) をご参照 ください。

# 雷話がかかってくる

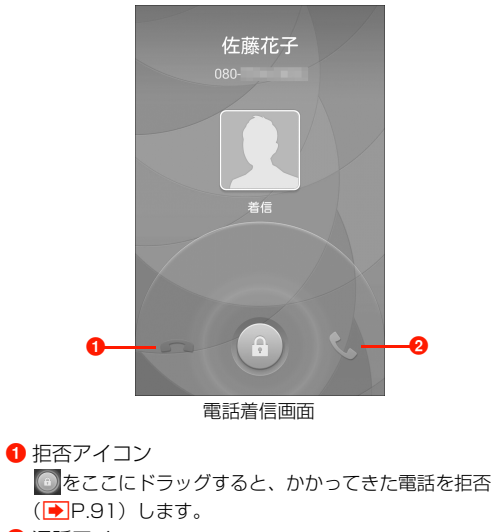

2 通話アイコン をここにドラッグすると、かかってきた電話に出ます。

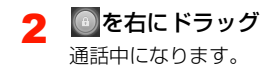

2 通話が終わったら つ

### ■お知らせ

● 着信中に || (音量上キー) / || (音量下キー) / – (雷源キー) を押すと、着信音やバイブレーションを停止できます。

# <span id="page-5-1"></span>**着信を拒否する**

電話がかかってきたとき、着信を拒否できます。

- 電話着信画面で を左にドラッグ 着信を拒否します。
	- ・ 拒否した着信は、着信転送または留守番電話[の「通話中の](#page-10-1) 着信時に転送| (|◆|P.96) に従います。設定していない場 合は切断されます。

# <span id="page-5-0"></span>**通話中の操作**

# **通話中画面の見かた**

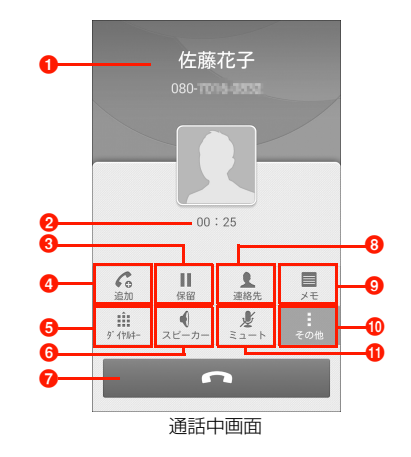

### a 名前

連絡先に登録されている名前が表示されます。登録されていない 場合は、電話番号が表示されます。

#### **2 通話時間**

### $\boldsymbol{\Theta}$  保留※

通話を保留します (別途お申し込みが必要です) (▶ [P.92\)](#page-6-0)。 割込通話中は「切り替え」と表示され、通話相手を切り替えます。

### $\bullet$  追加 $*$

- 通話を保留にして、別の相手に電話をかけます(別途お申し込み が必要です)。
- 割込通話中は「統合」と表示されますが、2014年7月現在、 ワイモバイルではご利用できません。

### ■ ダイヤルキー

ダイヤルキーを表示します。

6 スピーカー

相手の声をスピーカーから出力し、ハンズフリーで通話します。

**⑦ 終了** 

通話を終了します。

 $\odot$  連絡先※

連絡先一覧画面を表示します (<del>■</del>P.105)。

 $\bullet$   $\times$   $E^*$ 

メモを起動します (<del>■</del> P.232)。

**⑩ その他** 

「追加」「保留」「連絡先」「メモ」を表示します。

 $\mathbf{0}$  ミュート

自分の声が相手に聞こえないようにします。

※:「その他」をタップしたときに表示されます。

# **通話音量を調節する**

相手の声の音量を調節できます。

通話中に $($  (音量上キー) / $($  (音量下キー) ■ 相手の声を大きくする場合 (1) | (音量 トキー) を押す ■ 相手の声を小さくする場合 a -(音量下キー)を押す

# <span id="page-6-0"></span>**通話を保留/保留解除する**

[「割込通話」\(](#page-12-0)|→ P.98) をお申し込みいただいているときは、通話 を保留できます。

・ 保留中でも、発信側には通話料金がかかります。

通話中画面で「その他」→「保留」

# <span id="page-7-0"></span>**通話履歴の確認/利用**

不在着信を含むすべての発着信は、通話履歴として記録されます。通 話履歴を利用して電話をかけたり、連絡先に登録したりできます。

# ホーム画面でし

電話番号入力画面の上部に通話履歴一覧が表示されます。 をタップすると、通話履歴画面が表示されます。

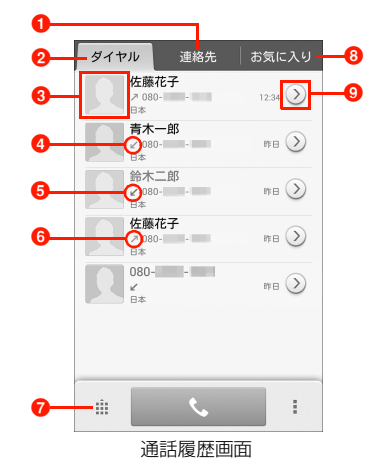

# **1** 連絡先タブ

連絡先一覧画面が表示されます (■P.105)。

- ダイヤルタブ
	- 雷話番号入力画面が表示されます (<del>■ P.8</del>7)。
- 6 タップすると、連絡先に追加したり、項目を選択して電 話発信やメール作成などができます。
- 4 【 (青): 着信履歴を示します。
- 6 【 (赤):不在着信を示します。
- 6 / (緑):発信履歴を示します。
- ダイヤルキーを再表示します。
- 8 お気に入りタブ
	- お気に入り/グループ一覧画面が表示されます
	- $(\blacksquare$ P.109)。
- © 通話詳細を表示します。

# 2 通話履歴をタップ

発信されます。

# お知らせ

- ・ 同じ相手と連続して発着信した場合は、1つの履歴項目にまとめて 記録されます。
- 電話番号入力画面で → 「通話履歴」をタップすると、表示する 通話履歴の種類を切り替えることができます。

# <span id="page-8-0"></span>**通話履歴を削除する**

- 通話履歴画面で消去する通話履歴をロングタッチ
- 2 「通話履歴から削除」→「削除」

# ■お知らせ

・ 複数の通話履歴をまとめて削除するには、電話番号入力画面で →「通話履歴の削除」→削除する通話履歴/「すべて」にチェッ クを付ける→「削除」→「削除」をタップします。

# 通話履歴画面のメニュー

通話履歴画面で通話履歴をロングタッチすると、次のメニューが表示 されます。

・ 通話履歴によって、表示される項目は異なります。

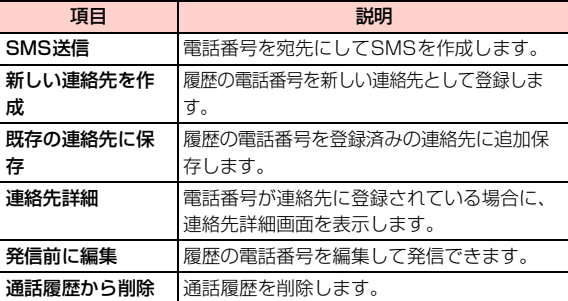

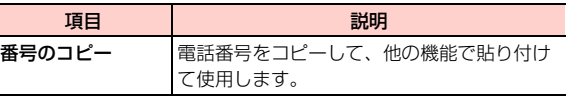

# <span id="page-9-0"></span>**通話の詳細設定を行う**

1 ホーム画面で → | → 「通話設定」

# 2 項目を設定

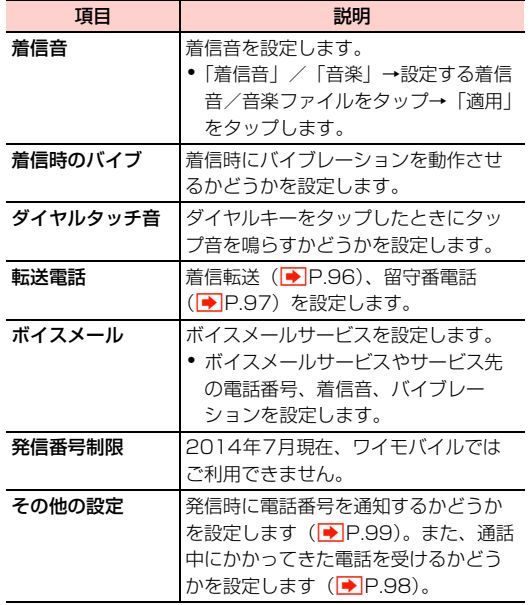

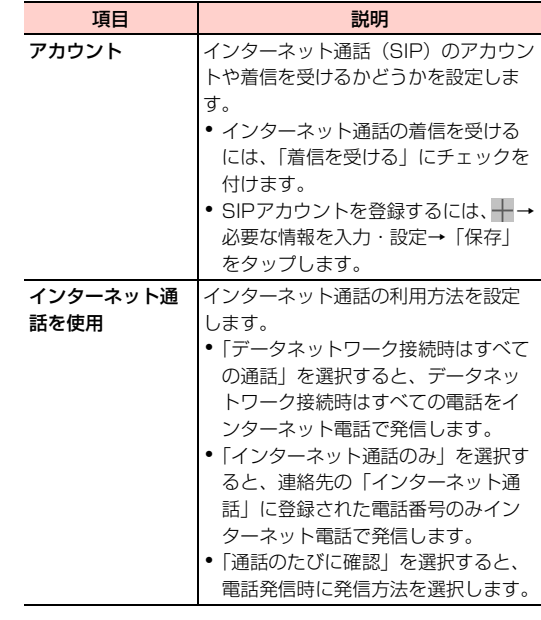

# <span id="page-10-0"></span>**オプションサービス**

本機では、以下のオプションサービスが利用できます。

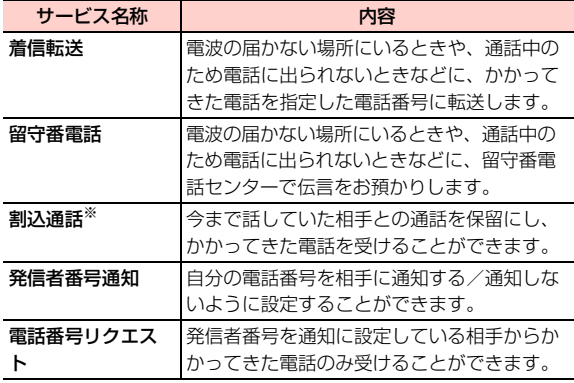

※:別途お申し込みが必要な有料サービスです。

# お知らせ

- ・ 電波の届かない場所では、本機からは操作できません。
- ・ オプションサービスの詳細については、ワイモバイルのホームペー ジにてご確認ください。

# <span id="page-10-2"></span>**着信転送**

電波の届かない場所にいるときや、電話に出られないときなどに、か かってきた電話を指定した電話番号に転送します。

### <span id="page-10-3"></span>■ 転送条件

転送条件は次のメニューから選択します。

<span id="page-10-1"></span>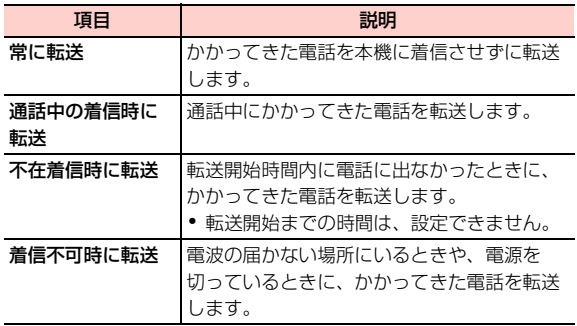

# 着信転送を設定/開始する

転送条件ごとに転送先の電話番号を設定できます。

- ホーム画面で ↓→ | → 「通話設定」→ 「転送電 話」
- 2 「常に転送」/「通話中の着信時に転送」/「不在 着信時に転送」/「着信不可時に転送」
- 3 転送先の電話番号を入力→「有効にする」/「更 新」
	- (1)をタップすると、「連絡先」に登録した連絡先などから 電話番号を選択できます。

着信転送を停止する

- ホーム画面で ↓→ |→ 「通話設定」→「転送電 話」
- 2 「常に転送」/「通話中の着信時に転送」/「不在 着信時に転送」/「着信不可時に転送」
- 「無効にする」

### ■お知らせ

- 着信転送の開始中でも、着信音が鳴っている間は を右にドラッ グして通話できます。ただし、「常に転送」に設定している場合は、 着信しないため、通話はできません。
- ・ 1つの転送条件に、着信転送と留守番電話を同時に設定できません。

# <span id="page-11-0"></span>**留守番電話**

電波の届かない場所にいるときや、電話に出られないときなどに、相 手のメッセージを留守番電話センターでお預かりします。

### 留守番電話を設定/開始する

転送条件ごとに留守番電話センターへの転送を設定できます。転送条 件は、着信転送と同じメニューから選択できます(→[P.96\)。](#page-10-3)

- ホーム画面で ↓→ |→ 「通話設定」→「転送電 話】
- 2 「常に転送」/「通話中の着信時に転送」/「不在 着信時に転送」/「着信不可時に転送」
- 3 「08070017000」(留守番電話センターの電話 番号)を入力→「有効にする」/「更新」

# 留守番電話を停止する

- ホーム画面で ↓→ |→ 「通話設定」→「転送電 話】
- 2 「常に転送」/「通話中の着信時に転送」/「不在 着信時に転送」/「着信不可時に転送」
- 「無効にする」

### お知らせ

- 留守番電話の開始中でも、着信音が鳴っている間は を右にド ラッグして通話できます。ただし、「常に転送」に設定している場 合は、着信しないため、通話はできません。
- ・ 1つの転送条件に、着信転送と留守番電話を同時に設定できません。

### 伝言メッセージを聞く

留守番電話センターに録音されている伝言メッセージを聞くことが できます。

# ホーム画面でし

- $[1416] \rightarrow C$ 
	- ・「1」をロングタッチしても、留守番電話センターに接続さ れます。

### ■お知らせ

● 伝言メッセージが録音されると、ステータスバーに●I●が表示さ れます。通知パネルを開いて「新しいボイスメール」をタップして も、メッセージを確認できます。

# <span id="page-12-0"></span>**割込通話**

割込通話を利用すると、通話中にかかってきた電話を受けることがで きます。

- ・ ご利用いただくには、別途お申し込みが必要です。
- 割込通話と合わせて着信転送または留守番電話を開始していると きに、通話中にかかってきた電話に応答しなかった場合は、かかっ てきた電話は設定に応じて転送先または留守番電話センターに接 続されます。
- ・ 着信転送または留守番電話の「常に転送」に設定している場合は、 着信しないため、割込通話をご利用できません。

### 割込通話を設定する

- ホーム画面で ↓→ |→「通話設定」→「その他の 設定」
- 2 「割込通話」にチェックを付ける

### 割込通話を停止する

- ホーム画面で ↓→ → 「通話設定」→「その他の 設定」
- 「割込通話」のチェックを外す

#### **98 キャンプ インター インター タイプションサービス**

# 通話中にかかってきた電話を受ける

最初に話していた相手を保留にして、かかってきた相手の着信に応答 します。

# 通話中に割込通話を着信したら、 を右にドラッグ

・ 割込通話を着信すると、着信を知らせる「プー、プー」と いう音が受話口から鳴ります。

### ■お知らせ

- ・ 通話中の相手には通話時間、保留中の相手には「保留中」が表示さ れます。
- 割込通話の着信を拒否する場合は、 を左にドラッグします  $(P.91)$  $(P.91)$
- ・ 割込通話中に「その他」をタップすると「統合」が表示されます が、2014年7月現在、ワイモバイルではご利用できません。

# 通話の相手を切り替える

通話の相手を切り替えて、保留中の相手と通話します。

割込通話中に「その他」→「切り替え」

# <span id="page-13-0"></span>**発信者番号通知**

発信の際に、自分の電話番号を通知するか、非通知にするかを設定し ます。

- ホーム画面で ↓→ → 「通話設定」→「その他の 設定」→「発信者番号」
- 2 「ネットワーク既定」/「番号を非通知」/「番号 を通知」
	- ・「ネットワーク既定」に設定すると、電話番号の通知/非通 知は使用しているネットワークにより決定されます。

### ■お知らせ

- ・ 本設定の内容にかかわらず、電話番号の前に以下の数字を付けてダ イヤルすることで、発信者番号を通知する/しないを設定できます。 - 相手にお客様の番号を通知する場合:相手の電話番号の前に
	- 「186」を付ける
	- 相手にお客様の番号を通知しない場合:相手の電話番号の前に 「184」を付ける

# **電話番号リクエスト**

電話をかけてきた相手が電話番号を通知している場合のみ着信する ように設定します。

- ・ 発信者番号を非通知に設定している発信元には、発信者番号通知を 案内するガイダンスが流れます。
- 1 ホーム画面で ↓
- $2$   $[*254#] \rightarrow \ \ \ ]\rightarrow$   $[OK]$ 
	- 停止する場合
		- $\odot$  [#254#]  $\rightarrow \blacksquare \rightarrow \blacksquare$

### ■お知らせ

- ・ 留守番電話、着信転送、割込通話が設定されている場合にも、本サー ビスが優先されます。
- ・ 公衆電話や海外からの電話など発信者側の意思にかかわらず電話番 号の通知ができないときは、正常に動作しない場合があります。